## **ACTIVEZ MAY CANAL** ≥

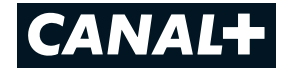

Voici comment activer en quelques étapes votre compte my*CAN*AL.

**Cette activation peut se faire sur votre smartphone, tablette ou ordinateur**. Vous pourrez ensuite utiliser my*CAN*AL sur smartphone, tablette, ordinateur et TV (Apple TV, Android TV, LG TV, Samsung TV ou via Chromecast).

**1.** Téléchargez l'application my*CAN*AL sur votre smartphone ou tablette ou rendez-vous sur www.mycanal.ch

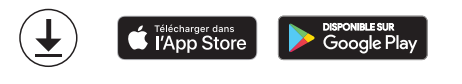

**2.** Créez votre compte grâce à votre **numéro client** reçu par email ou par courrier.

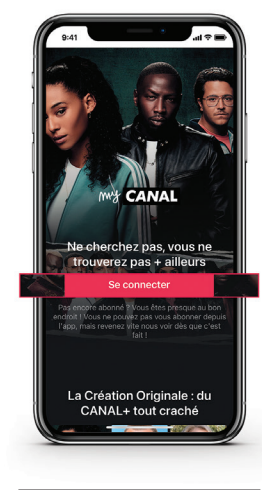

Cliquez sur **Se connecter**

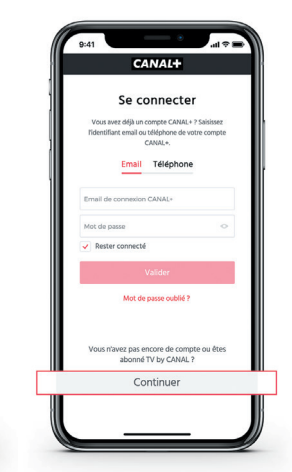

Sélectionnez **Continuer**

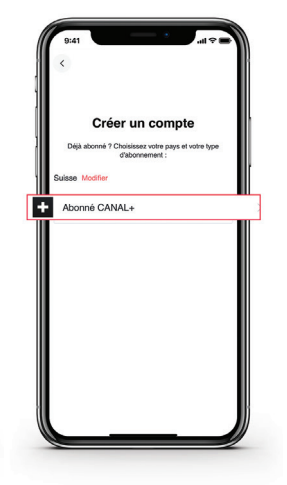

Choisissez

**Abonné CANAL+** 

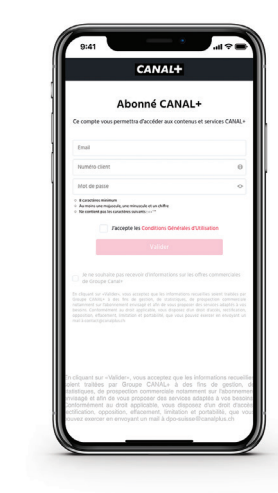

Entrez vos détails avec **votre adresse email**, **votre numéro client et un mot de passe de votre choix** qui vous serviront pour vos connexions futures. Acceptez les « Conditions Générales d'utilisation » et sélectionnez **Valider.**

Félicitations votre compte a été créé !

# **3.** Bienvenue dans l'univers **my***CAN***AL**

Vous pouvez désormais profiter de tous vos contenus sur smartphone, tablette, TV (Apple TV, Android TV, LG TV, Samsung TV ou via Chromecast) et ordinateur (www.mycanal.ch).

Pour cela identifiez-vous grâce à **votre adresse email** et le **mot de passe** défini à l'étape 2.

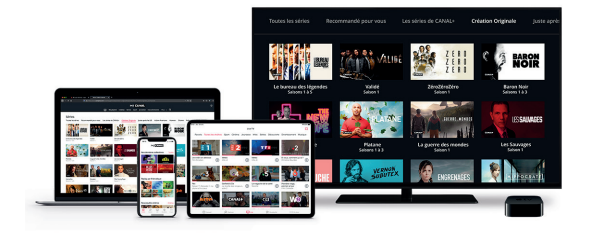

# *BESOIN D'AIDE ? Contactez ¢*

# **021 555 32 32**

### *MYCANAL.CH contact@canalplus.ch*

\***myCANAL** Service accessible sur www.canalplus.com/ch depuis PC/MAC ou via l'application myCANAL depuis tablette/smartphone [iOS, Android et Windows phone), TV connectées à Internet compatibles (Samsung depuis 2018, LG de Crédits photos : CANAL+